## **ANNUAL PROPERTY OPERATING DATA - APOD**

Property Address: 518 WashteanwYpsilanti, MI

Property Type: House

Number of Units: 2BR & 3 BR House

Prepared For: Rent adjust Needed - Property Under Rented

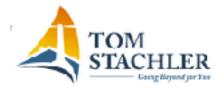

(734) 996-0000

September 9, 2017

\$18,600

| INVESTMENT                      |           |
|---------------------------------|-----------|
| PURCHASE PRICE                  | \$140,000 |
| Down Payment % 20% or \$        | \$28,000  |
| Loan Amount:                    | \$112,000 |
| Other Initial Investment Costs: |           |

| TOTAL CASH INVESTMENT: | \$28,000 |
|------------------------|----------|
|------------------------|----------|

| A              | NNUAL ( | OPERATING INCOME |          |
|----------------|---------|------------------|----------|
| POTENTIAL RENT | AL INCO | OME              | \$18,600 |
| Less Vacancy % | 1%      |                  | \$186    |

| GROSS OPERATING INCOME \$18,414 | GROSS OPERATING INCOME | \$18,414 |
|---------------------------------|------------------------|----------|
|---------------------------------|------------------------|----------|

| Loan Amount                  | \$112,000 |
|------------------------------|-----------|
| Down Payment                 | \$28,000  |
| Interest Rate %              | 4.25      |
| Number of Years              | 30        |
|                              |           |
| ANNUAL DEBT SERVICE          | \$6,612   |
|                              |           |
| 1 YR PRINCIPAL PAYDOWN       | \$1,888   |
| 1 YR Avg Annual Paydown      | \$1,888   |
| Include in CASH/CASH RETURN? | Yes       |
|                              | ·         |

LOAN INFORMATION

| ANNUAL OPERATING EXPENSE | S       |
|--------------------------|---------|
| Real Estate Taxes        | \$5,068 |
| Insurance                | \$1,300 |
| Management %             | \$0     |
| Repairs and Maintenance  | \$208   |
| Misc                     | \$275   |
| Water                    | \$925   |
|                          |         |
| TOTAL OPERATING EXPENSES | \$7,776 |

| RENT CALCULATOR |                    |         |  |
|-----------------|--------------------|---------|--|
| # Units         | Monthly Rent       | Income  |  |
| 1               | \$665              | \$665   |  |
| 1               | \$875              | \$875   |  |
| 1               | \$10               | \$10    |  |
|                 |                    | \$0     |  |
| Monthly         | Total w/10 laundry | \$1,550 |  |

YEARLY TOTAL

| NET OPERATING INCOME (NOI)                 | \$10,638 NOI = GROSS OPERATING INCOME - TOTAL OPERATING EXPENSES        |
|--------------------------------------------|-------------------------------------------------------------------------|
|                                            |                                                                         |
| ANNUAL DEBT SERVICE (ADS)                  | \$6,612 ADS = TOTAL YEARLY PRINCIPAL AND INTEREST PAYMENTS              |
|                                            |                                                                         |
| CASH FLOW BEFORE TAXES (CFBT)              | \$4,026 CFBT = NET OPERATING INCOME - ANNUAL DEBT SERVICE               |
|                                            |                                                                         |
| CASH ON CASH RETURN (C/C)                  | 21.1% C/C = CASH FLOW BEFORE TAXES / TOTAL CASH INVESTMENT              |
| ( Including Avg Annual Principal Paydown ) |                                                                         |
| CAP RATE (CR)                              | 7.6% CR = NET OPERATING INCOME / PURCHASE PRICE + (NOT INC ANNUAL APPRE |
|                                            |                                                                         |

| PROPERTY VALUE CALCULATOR - ( Select a CAP RATE to determine Current Property Value ) |                                                            |  |  |  |
|---------------------------------------------------------------------------------------|------------------------------------------------------------|--|--|--|
| SELECT CAP RATE                                                                       | 10.0% SELECT A DESIRED CAP RATE FOR THE PROPERTY ABOVE     |  |  |  |
| INDICATED PROPERTY VALUE                                                              | \$106,380 PROPERTY VALUE = NET OPERATING INCOME / CAP RATE |  |  |  |
|                                                                                       |                                                            |  |  |  |

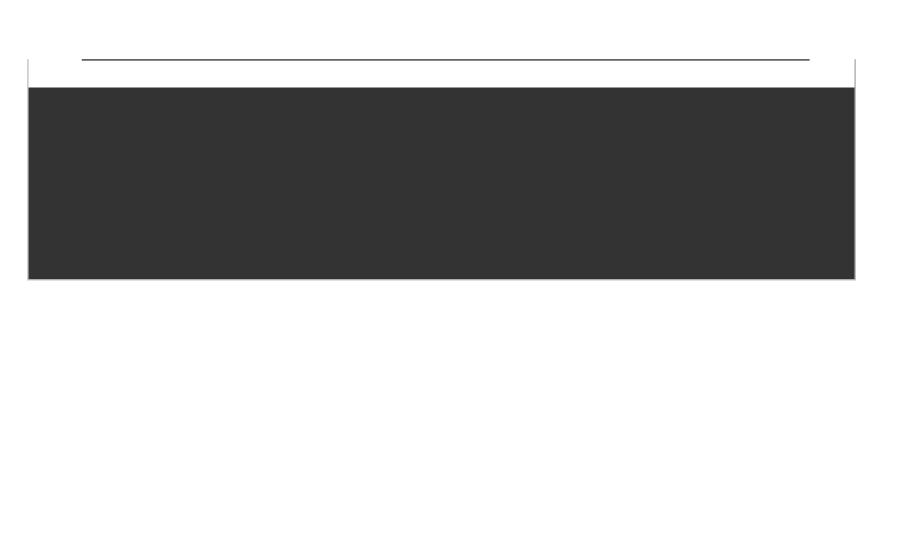

| ΔΡΩ  | D SETUP      |                                                                 |              |             |              |           |
|------|--------------|-----------------------------------------------------------------|--------------|-------------|--------------|-----------|
| AIO  | D JETOI      |                                                                 |              |             |              |           |
| EXCE | L 2003 AN    | ID OLDE                                                         | R VERSIO     | NS          |              |           |
| Ef   | NABLE MACR   | OS:                                                             |              |             |              |           |
|      | 1. TOOLS     | > MACRO                                                         | > SECURIT    | Y > MEDIU   | M or LOW     | > OK      |
|      |              |                                                                 |              |             |              |           |
| EI   | NABLE PRINC  | IPAL PAYE                                                       | OOWN FOR     | MULA CAL    | CULATION     | I – EXC   |
|      |              | > ADD-IN                                                        |              |             |              |           |
|      | -            | oe asked if                                                     | •            |             |              | -         |
|      |              | ne versions                                                     |              |             |              |           |
|      |              | oftware fea                                                     |              |             | -            |           |
|      | ti           | ne Principal                                                    | Paydown      | reature – e | verytning e  | ise snot  |
| C.   | ave and Clos | o Event cou                                                     | mplotoly t   | han rastar  |              |           |
| 36   | ave and Clos | e Excel col                                                     | inpietery, t | nen restar  |              |           |
|      |              |                                                                 |              |             |              |           |
| EXCE | L 2007       |                                                                 |              |             |              |           |
|      | NABLE MACR   | LOS:                                                            |              |             |              |           |
|      | 1. Click t   | he OFFICE I                                                     | Button in th | ne upper le | ft corner o  | f the scr |
|      | 2. Click t   | 2. Click the "Excel Options" Button in the lower right          |              |             |              |           |
|      | 3. Click t   | 3. Click the "Trust Center" Button on the left. Then, at the bo |              |             |              |           |
|      | "Trust C     | "Trust Center Settings".                                        |              |             |              |           |
|      | 4. Select    | 4. Select "Macro Settings"                                      |              |             |              |           |
|      | 5. Select    | either "Disa                                                    | able all ma  | cros with n | otification" | or "Ena   |
|      | 6. Click C   | K at botto                                                      | m right      |             |              |           |
|      |              |                                                                 |              |             |              |           |
| Sa   | ave and Clos | e Excel coi                                                     | mpletely, t  | hen restar  | t            |           |
|      |              |                                                                 |              |             |              |           |
|      |              |                                                                 |              |             |              |           |
|      |              |                                                                 |              |             |              |           |
|      |              |                                                                 |              |             |              |           |